# **[Czeki](https://pomoc.comarch.pl/altum/20211/documentation/czeki/)**

Uwaga

Obsługa czeków dostępna jest wyłącznie na bazach wykreowanych w języku angielskim i niemieckim.

Czek jest dokumentem zawierającym polecenie wystawcy czeku, skierowane do banku, wypłacenia określonej kwoty okazicielowi czeku lub wymienionej osobie. Wypłata odbywa się ze środków wystawcy czeku. Polecenie wypłacenia środków pieniężnych jest bezwarunkowe.

## **Lista czeków**

Lista czeków dostępna jest z poziomu menu *Finanse* pod przyciskiem [**Czeki**].

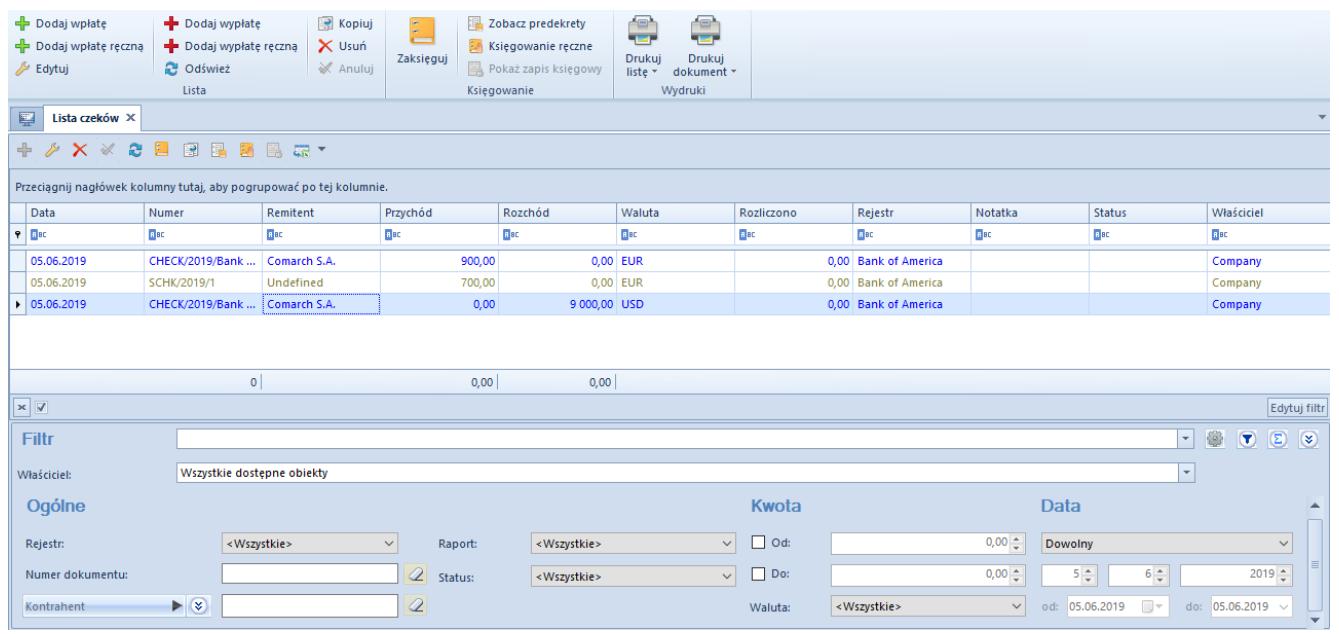

Lista czeków

Lista czeków składa się z kolumn:

- **Data** data wystawienia czeku
- **Numer**  wprowadzony ręcznie przez użytkownika lub automatycznie przez system zgodnie z definicją

numeratora, w zależności od sposobu dodania czeku

- **Remitent** osoba na rzecz, której ma zostać wypłacone zobowiązanie wynikające z czeku
- **Przychód** wartość czeku o typie *Wpłata*
- **Rozchód**  wartość czeku o typie *Wypłata*
- **Waluta** waluta w jakiej wystawiono czek
- **Rozliczono** dotychczas rozliczona kwota czeku
- **Rejestr** rejestr kasowy lub bankowy, do jakiego trafi dany czek
- **Notatka**
- **Status**
- **Właściciel** centrum struktury firmy, które jest wystawcą czeku

Na liście czeków znajdują się standardowe przyciski opisane w artykule [Standardowe przyciski](https://pomoc.comarch.pl/altum/20211/documentation/interfejs-i-personalizacja/menu-systemu/standardowe-przyciski/).

Uwaga Dany czek można wydrukować tylko jeden raz.

Szczegółowy opis działania filtrów znajduje się w kategorii [Wyszukiwanie i filtrowanie danych.](https://pomoc.comarch.pl/altum/20211/documentation/interfejs-i-personalizacja/wyszukiwanie-filtrowanie-danych/)

### **Dodawanie czeku**

Czek może zostać wprowadzony za pomocą przycisków:

- [**Dodaj wpłatę**] lub [**Dodaj wypłatę**] numer czeku jest wprowadzany przez system automatycznie zgodnie z definicją numeratora i nieedytowalny
- [**Dodaj wpłatę ręczną**] lub **[Dodaj wypłatę ręczną]** numer czeku uzupełniany jest przez użytkownika

Sposób wypełniania formularzy czeków jest taki sam dla wpłat oraz wypłat.

W celu dodania czeku wpłaty należy wybrać przycisk [**Dodaj wpłatę**] z grupy *Lista*. Pojawi się formularz służący wprowadzeniu danych.

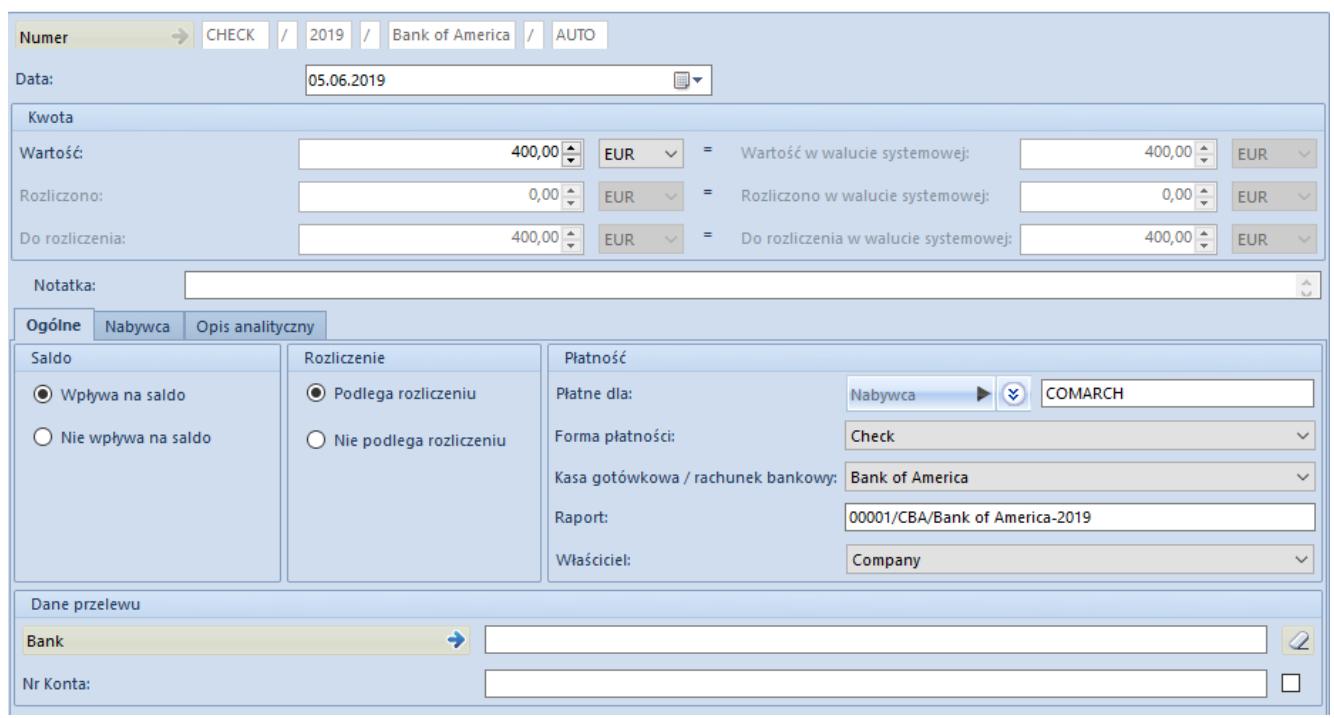

Formularz czeku

- **Numer** numer uzupełniany automatycznie w przypadku czeku dodawanego za pomocą przycisku [**Dodaj wpłatę**] i [**Dodaj wypłatę**] lub uzupełniany przez użytkownika w przypadku czeku dodawanego przyciskiem [**Dodaj wpłatę ręczną**] i [**Dodaj wypłatę ręczną**]. Jest to pole obligatoryjne.
- **Data** automatycznie podpowiadana jest data systemowa, z możliwością edycji
- **Wartość** należy wprowadzić kwotę oraz walutę czeku. Jest to pole obligatoryjne.
- **Rozliczono** kwota, która została dotychczas rozliczona. Pole nie podlega edycji.
- **Do rozliczenia** różnica pomiędzy wartością czeku i kwotą rozliczoną. Pole nie podlega edycji.
- **Notatka** pole to służy do szerszego opisania czeku. Przy drukowaniu czeku zawartość pola będzie przenosiła się na wydruk.

#### **Zakładka** *Ogólne*

- **Saldo**
	- *Wpływa na saldo* przy zaznaczonym parametrze kwota czeku będzie miała wpływ na saldo końcowe raportu
	- *Nie wpływa na saldo* przy zaznaczonym parametrze kwota czeku nie będzie miała wpływu na saldo końcowe raportu
- **Rozliczenie** dotyczy stanu rozliczeń związanych z czekiem
	- *Podlega rozliczeniu*  przy zaznaczonym parametrze kwota czeku podlega rozliczeniu
	- *Nie podlega rozliczeniu* przy zaznaczonym parametrze kwota czeku nie podlega rozliczeniu
- **Płatne od/Płatne dla** pole służące do wprowadzenia *Nabywcy*, *Dostawcy* lub *Pracownika*, z którymi powiązany jest czek.
- **Forma płatności** możliwe do wyboru są wyłącznie formy o typie *Czek*. Jest to pole obligatoryjne.
- **Kasa gotówkowa/Rachunek bankowy** należy wskazać, do jakiego rejestru trafi zapłata za ten czek. Jest to pole obligatoryjne.
- **Raport** pole zostaje automatycznie wypełnione numerem raportu przypisanym do wybranego rejestru i zgodnym ze wskazaną datą. Jeżeli taki raport nie istnieje, pole pozostanie puste. Dodatkowo, w menu uaktywni się przycisk *Dodaj raport* za pomocą, którego użytkownik będzie mógł dodać raport, do którego trafi dany czek. Jest to pole obligatoryjne.
- **Właściciel** centrum struktury firmy, które jest wystawcą dokumentu
- **Waluty** sekcja widoczna wyłącznie w przypadku, gdy waluta czeku jest inna niż systemowa. W ramach sekcji dostępne są parametry:
	- *Typ kursu*
	- *Typ daty*

*Data*

- **Dane przelewu** dane banku i rachunku bankowego. Pole dotyczy wyłącznie czeków, dla których wybrano rejestr o typie *Bank.*
	- *Bank*  nazwa banku właściwego dla płatnika, który należy wybrać z listy zdefiniowanych w systemie banków
	- *Numer konta* numer rachunku płatnika

#### **Zakładka** *Nabywca*

Na zakładce znajdują się dane adresowe oraz identyfikacyjne *Nabywcy*, dla którego wystawiany jest czek.

#### **Zakładka** *Opis analityczny*

Szczegółowy opis zakładki *Opis analityczny* znajduje się w artykule [Zakładka Kody Rabatowe, Opis analityczny, Atrybuty,](https://pomoc.comarch.pl/altum/20211/documentation/handel-i-magazyn/dokumenty-ogolne/formularze-dokumentow/zakladka-kody-rabatowe-opis-analityczny-atrybuty-zalaczniki-i-historia-zmian/) [Załączniki i Historia zmian.](https://pomoc.comarch.pl/altum/20211/documentation/handel-i-magazyn/dokumenty-ogolne/formularze-dokumentow/zakladka-kody-rabatowe-opis-analityczny-atrybuty-zalaczniki-i-historia-zmian/)